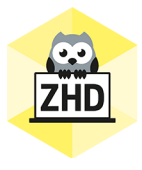

# **HOCHSCHULDIDAKTIK AKTUELL**

Ein Newsletter des Zentrums für Hochschuldidaktik der FH CAMPUS 02

Liebe Lehrende der FH CAMPUS 02,

auch in dieser kurzen Arbeitswoche finden Sie sicherlich Zeit, sich mit unserem Newsletter über verschiedenste Themen der Hochschuldidaktik zu informieren.

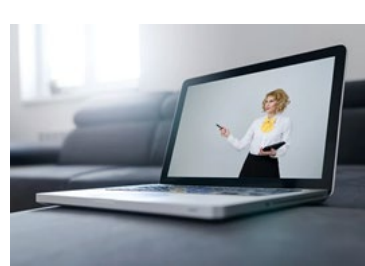

## **MS TEAMS** Hand heben

Mit der neuen Funktion ist es Teilnehmer\_innen nun möglich virtuell "aufzuzeigen" und damit zu signalisieren, dass sie etwas sagen möchten. Klicken Sie dazu in einer Besprechung auf das Handsymbol.

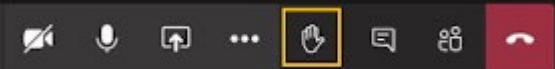

Daraufhin wird einerseits direkt neben der Person und andererseits auch in der Teilnehmer\_innenliste das Handsymbol angezeigt.

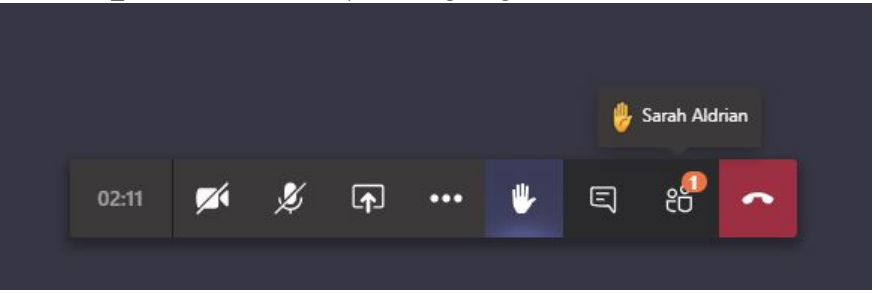

Wenn Sie diese Funktion nicht sehen, kann es daran liegen, dass Sie nicht Chrome als Browser verwenden. Zudem sollten Sie jedenfalls die Desktop-App von Teams verwenden.

#### Hintergrundbild

Zudem können Sie individuell Hintergrundbilder einfügen. Wenn Sie ihr persönliches Foto im Folder, der in diesem Pfad

(C:\Users\<USER>AppData\Roaming\Microsoft\Teams\Backgrounds\Uploads) beschrieben ist, einfügen, können Sie bei der Auswahl des Hintergrundbildes auch ihr eigenes Foto auswählen (der Pfadname könnte bei Ihrem Computer in deutscher Sprache abgebildet sein …).

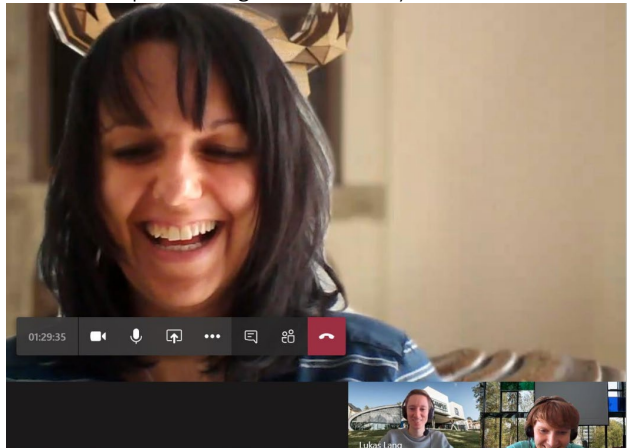

#### Forms in Microsoft Teams

Vielleicht haben Sie schon einmal ein Forms-Formular für eine Abstimmung, ein Quiz oder eine Umfrage in Ihrem Team erstellt. Dabei ist zwischen einem Gruppenformular, eigene Formulare und einer Teams-Schnellabstimmung zu unterscheiden.

Ein Gruppenformular wird erstellt, wenn Sie in Ihrem Team eine Forms-Registerkarte hinzufügen und so ein neues Formular erstellen. Dieses Formular kann grundsätzlich über [forms.office.com](https://forms.office.com/) vom gesamten Team bearbeitet und die Ergebnisse können angezeigt werden.

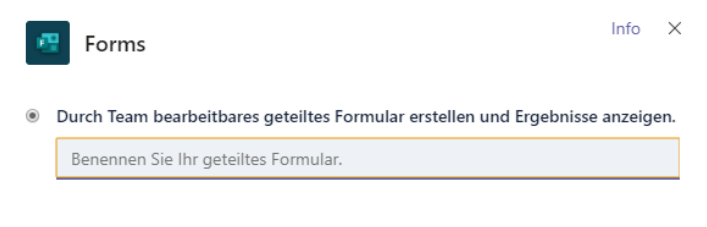

Formulare, die au[f forms.office.com](https://forms.office.com/) erstellt werden, sind Ihre eigenen Formulare. Diese können Sie übergreifend in mehreren Teams verwenden, indem Sie diese unter "Vorhandene Formulare hinzufügen" einbinden. Hier sind sie mit "(Privat)" gekennzeichnet.

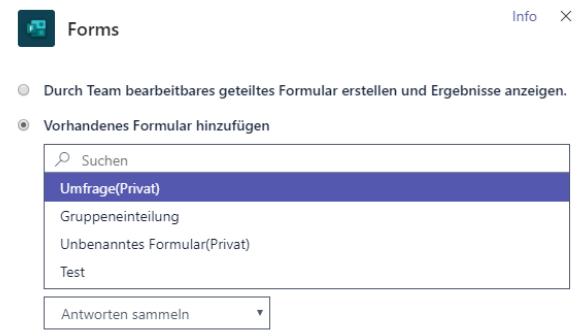

Wenn Sie im Besprechungschat oder im Reiter "Beiträge" in Ihrem Team eine Umfrage mit Forms starten, erstellen Sie eine sogenannte Teams-Schnellabstimmung. Diese kann später nicht mehr bearbeitet werden. Auf [forms.office.com](https://forms.office.com/) erkennen Sie ein solches Formular über ein Symbol:

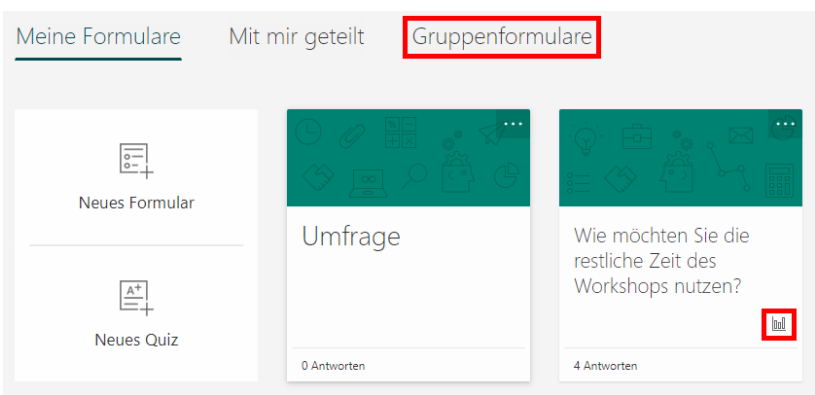

#### Formulare in einem anderen Team verwenden

Wenn Sie ein privates Formular erstellt haben, können Sie dieses beim Hinzufügen einer Forms-Registerkarte auswählen. Bei Gruppenformulare ist dies aber nur innerhalb des Teams möglich. Um trotzdem ein Gruppenformular in einem anderen Team verwenden zu können, ist es möglich, dieses zu duplizieren und es

als privates Formular zu speichern. Gehen Sie dazu au[f forms.office.com,](https://forms.office.com/) wählen Sie das Gruppenformular aus und rufen Sie im Register "Teilen" den "Link zum Duplizieren" ab.

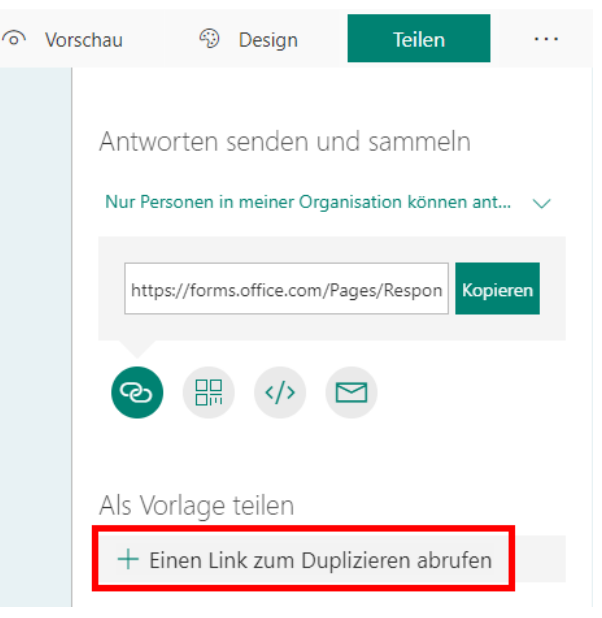

Weitere Informationen zu Microsoft Forms erhalten Si[e hier.](https://support.office.com/de-de/forms)

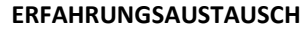

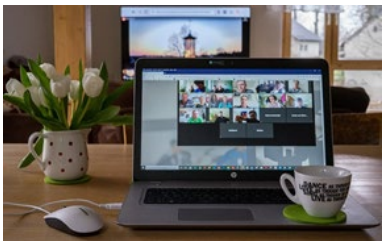

**ERFAHRUNGSAUSTAUSCH** Auch vor unserem Newsletter macht der Fehlerteufel nicht Halt – versehentlich haben wir unser nächstes Erfahrungsaustauschtreffen für den 21. Mai angesetzt – den Feiertag. An diesem Tag werden Sie hoffentlich Ihren wohlverdienten freien Tag genießen – daher wird das Treffen zum Thema Tipps und Tricks für die erfolgreiche Arbeit aus dem Home-Office um eine Woche auf den 28. Mai 2020 verschoben. Zu diesem Termin können Sie sich [hier](https://www.termino.gv.at/meet/de/b/8cd830c54e008348cf7fb0ff9222feaf-29506) anmelden

> Haben Sie vielleicht eine andere Idee für ein Thema? Melden Sie sich bei uns unter [hochschuldidaktik@campus02.at!](mailto:hochschuldidaktik@campus02.at)

Hier noch der Hinweis auf einen Erfahrungsaustausch der etwas anderen Art: Reden Sie mit! Was macht Corona mit unserer psychischen Gesundheit? Die Corona-Pandemie und die notwendigen Maßnahmen zur Eindämmung des Virus betreffen alle. In den letzten Wochen hat sich das Leben jedes einzelnen stark verändert. Wie sich die Maßnahmen auf die psychische Gesundheit auswirken und welche Bevölkerungsgruppen besonders betroffen sind, ist aktuell nicht abschätzbar.

Vor diesem Hintergrund startete die Ludwig Boltzmann Gesellschaft die Initiative "Reden Sie mit! Was macht Corona mit unserer psychischen Gesundheit?", um einen breiten Dialog, Aufmerksamkeit für das Thema und neues evidenzbasiertes Wissen zu schaffen. Dabei wird von 5. Mai bis 28. Juni die Bevölkerung über ein Crowdsourcing aktiv in den Dialog eingebunden. Auf der Online-Plattform [https://corona.lbg.ac.at](https://corona.lbg.ac.at/) kann jede und jeder Beobachtungen über die Auswirkungen auf die psychische Gesundheit bei sich selbst und bei anderen einbringen.

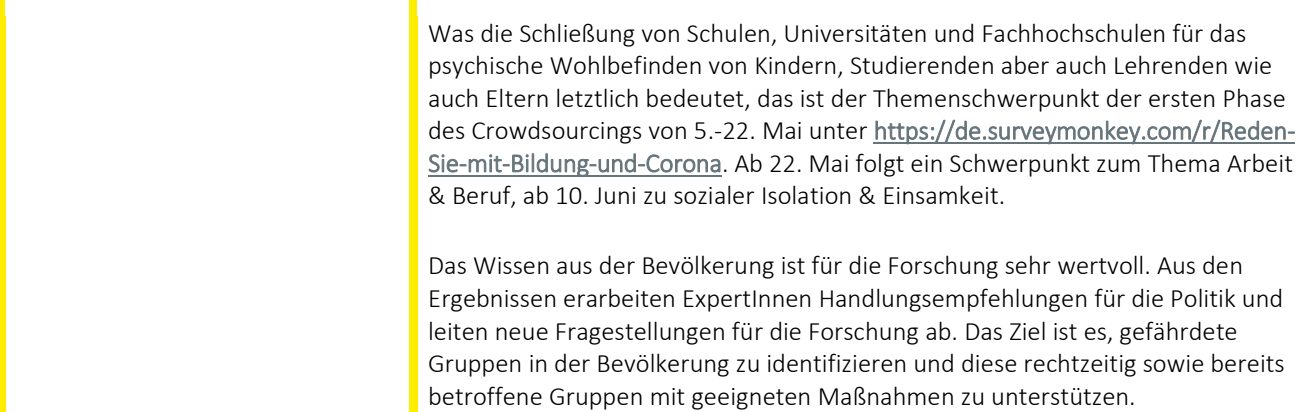

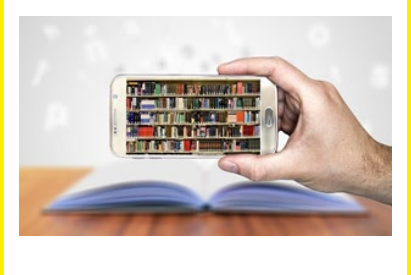

**BERATUNG & INFORMATION** Diese Woche findet der 8. Tag der Lehre der FH Oberösterreich online statt und das ZHD ist heuer mit gleich zwei virtuellen Beiträgen vertreten: Lukas Lang in Kooperation mit der PH Steiermark zum Thema "*Learner-generated Videos zur Verbesserung von Motivation, Engagement und Studienerfolg"* und Sarah Aldrian zum Thema "*Zwischen Wissenschaft und Praxis – Student Engagement in Lehrveranstaltungen zu empirischen Forschungsmethoden in berufsbegleitenden Studiengängen"*.

> Den Videobeitrag von Lukas Lang sowie den Link zur Veranstaltung finden Sie [hier](https://www.campus02.at/hochschuldidaktik/news/8-tag-der-lehre-der-fh-oberoesterreich/) auf unserem Blog.

Die FHK bietet in Kooperation mit DI Dr. Christian F. Freisleben-Teutscher am 26. Mai 2020 einen Online-Workshop für Lehrende zum Thema: "Hochschullehre in Onlinesettings" an. Weitere Informationen dazu finden Si[e hier.](https://www.campus02.at/hochschuldidaktik/externes-angebot/online-workshop-fuer-lehrende-zum-thema-hochschullehre-in-onlinesettings/)

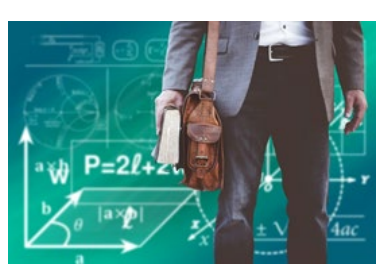

#### **DIDAKTIK** Droidcam Wireless Webcam

Mit der App Droidcam ist es möglich, Ihr Smartphone als kabellose Webcam zu nutzen. Damit kann es in einer Videokonferenz beispielsweise wie eine Dokumentenkamera verwendet werden.

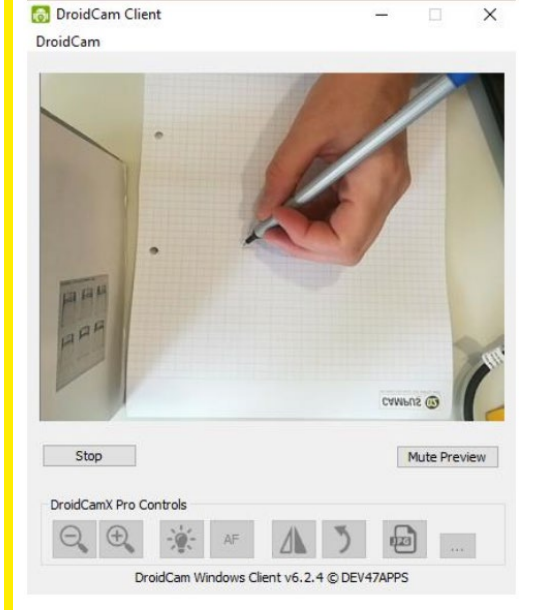

Die App muss am Smartphone und am PC installiert werden. [Hier](https://www.dev47apps.com/) können Sie die Software herunterladen.

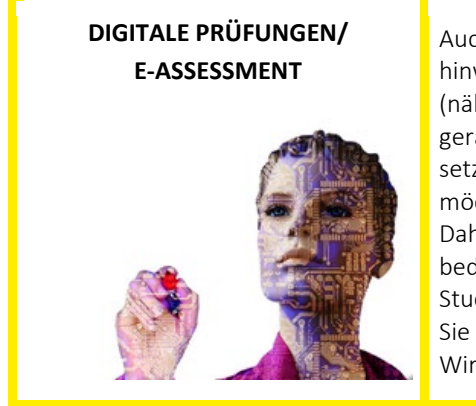

Auch in diesem Newsletter möchten wir Sie wieder auf unseren Lehrpreis hinweisen, der zum Thema "Innovative Leistungsbeurteilung" ausgelobt wird (nähere Informationen dazu finden Si[e hier\)](https://www.campus02.at/hochschuldidaktik/lehrpreis/lehrpreis-2020/). Wir wissen, dass viele Lehrende gerade in Zeiten der Onlinelehre ihre Prüfungsmodalitäten adaptiert haben – Sie setzen hier wohl überlegte, zeitaufwändige und innovative Konzepte um und das möchten wir würdigen. Daher rufen wir ausdrücklich dazu auf, durch die Umstellung auf Onlinelehre bedingte Konzepte zur Einreichung zu bringen! Nehmen Sie mit Ihrem/Ihrer Studiengangsleiter\_in oder Fachbereichskoordinator\_in Kontakt auf oder weisen Sie Ihre Studierenden auf den Lehrpreis hin! Wir freuen uns auf viele interessante Konzepte!

Wir wünschen Ihnen einen erholsamen Feiertag (ohne Onlinekonferenz  $\odot$ ) und ein hoffentlich verlängertes Wochenende – wir lesen uns wieder in der nächsten Woche!

Ihr ZHD

**Zentrum für Hochschuldidaktik** Dagmar Archan, Sarah Aldrian, Lukas Lang

### **FH CAMPUS 02**

Fachhochschule der Wirtschaft GmbH Zentrum für Hochschuldidaktik Körblergasse 126, 8010 Graz/Austria

+43 316 6002 738 **[hochschuldidaktik@campus02.at](mailto:hochschuldidaktik@campus02.at) [www.campus02.at/hochschuldidaktik](http://www.campus02.at/hochschuldidaktik)**

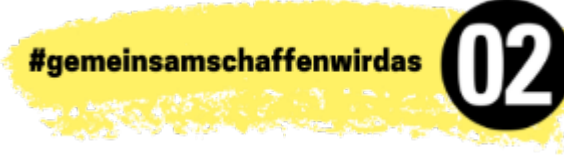